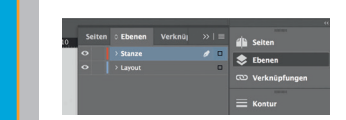

Lege zwei Ebenen mit InDesign an Lege zwer Eberien mit inbesign an<br>
(Stanze und Layout):<br>
> In Ebene "Stanze" legst du unse-<br>
re Druckvorlage (Ebene aus-<br>
blenden, sobald du das Druck-PDF<br>
erstellst) > In Ebene "Layout" erstellst du<br>dein Design

 $\blacksquare$ 

← Datenformat Endformat plus 3 mm Beschnitt umlaufend (entfällt bei der Weiterverarbeitung) └── Offenes Endformat<br>Format geschnitten und gestanzt └ Sicherheitsabstand<br>△ Offenes Endformat plus 3 mm (links und rechts), 20 mm zum oberen und 50 mm zum unteren Rand

 $\frac{1}{\sqrt{1-\frac{1}{2}}}$